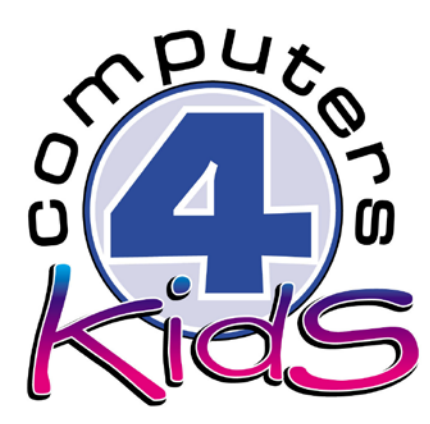

# **Integrated ICT Learning Unit**

Ostrich Facts

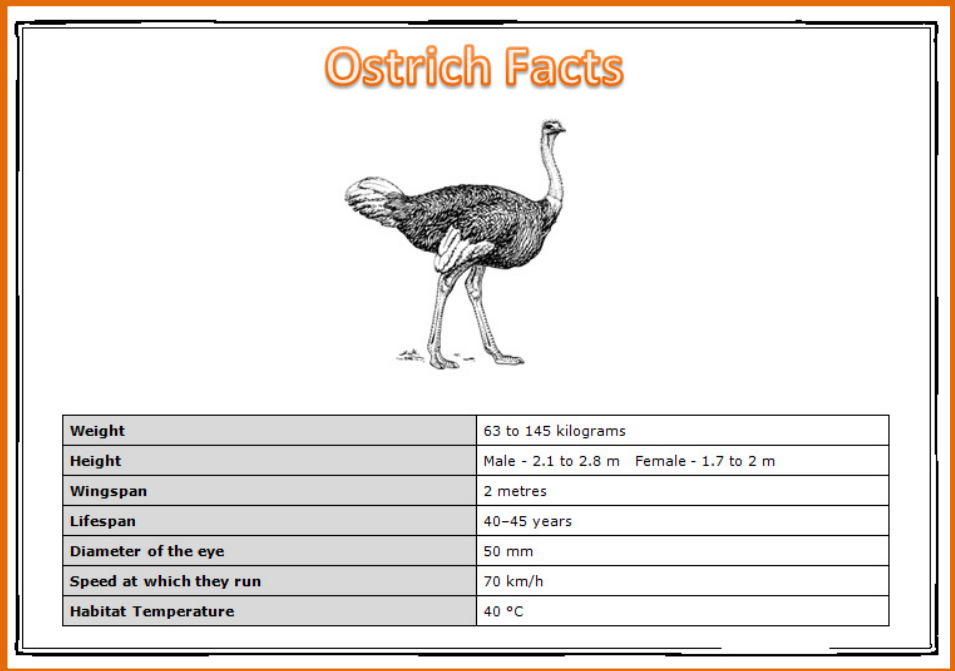

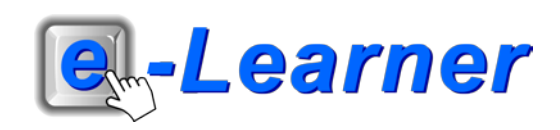

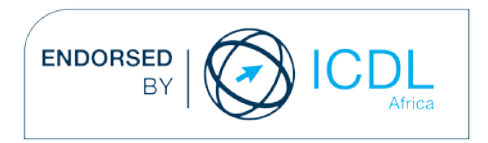

#### **Overview**

This integrated ICT learning unit consists of one activity which explores the concept of **famous people in Germany throughout history.**

#### **Lesson format:**

- 10 minutes Educational game (optional; at the discretion of the teacher)
- 5 minutes "Tech Talk" which introduces ICT terminology
- 5 minutes Touch Typing skills which develops essential touch typing techniques
- 20 minutes+ Integrated activity involving tasks which relate to relevant content being covered in the classroom

#### **ICT applications used in this Learning Unit:**

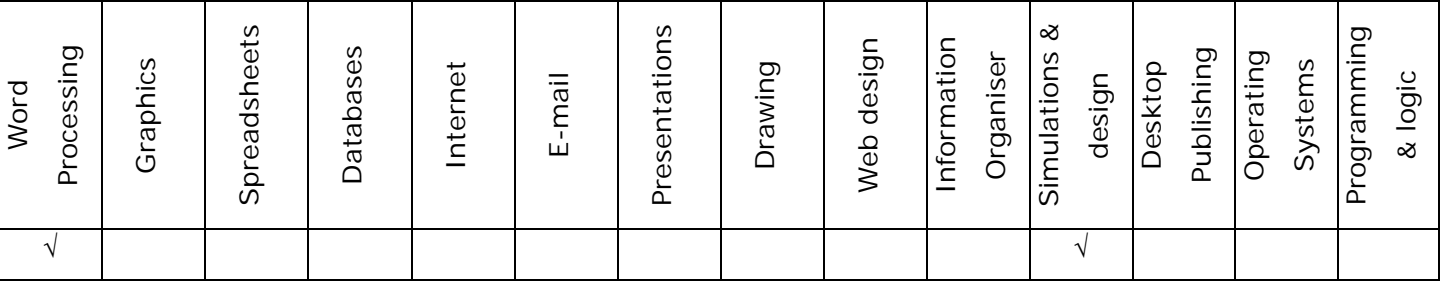

#### **Structure of the Learning Unit:**

#### **Integrated Activity**

This lesson is aimed at integrating ICT into current, relevant class curriculum. Using this approach enables learners to use the computer not only as a working tool but also as a relevant learning tool to learn new concepts and skills or consolidate previously learnt work. This activity will take between 20 -60 minutes (or 1-3 lessons) to complete depending on the ability of the learners and the time available.

#### **e-Learner Assessment**

The required assessment for each unit is completed by the ICT teacher by means of evaluating each skill on the skills matrix. The ICT teacher can indicate on the skills matrix whether the skill is being practised or developed by inserting a tick in the appropriate column next to the appropriate skills. Should the teacher wish to formally assess the skills, a symbol of 1, 2, 3 or 4 is inserted into the matrix in the assess column next to each skill assessed. The corresponding skills should also be marked off on the e-Learner Administration System and forwarded to Head Office when completed. As a pre-requisite for accreditation, all the required skills for each e-Learner unit need to be mastered. In this way, the level of ICT competency as well as the progress of each learner can be monitored. This matrix may be printed or photocopied for each learner.

The European Computer Driving Licence Foundation Ltd Trade Marks and logos are registered in Ireland and other countries. This programme has been developed by Computers 4 Kids and has been endorsed by the ECDL Foundation. ECDL Foundation Endorsement signifies that in its opinion the general principles of good programme design and operation have been used by the developer. Unauthorised use of the Endorsed Product Mark is prohibited. All Rights Reserved.

## **STRUCTURE OF LESSON OSTRICH FACTS**

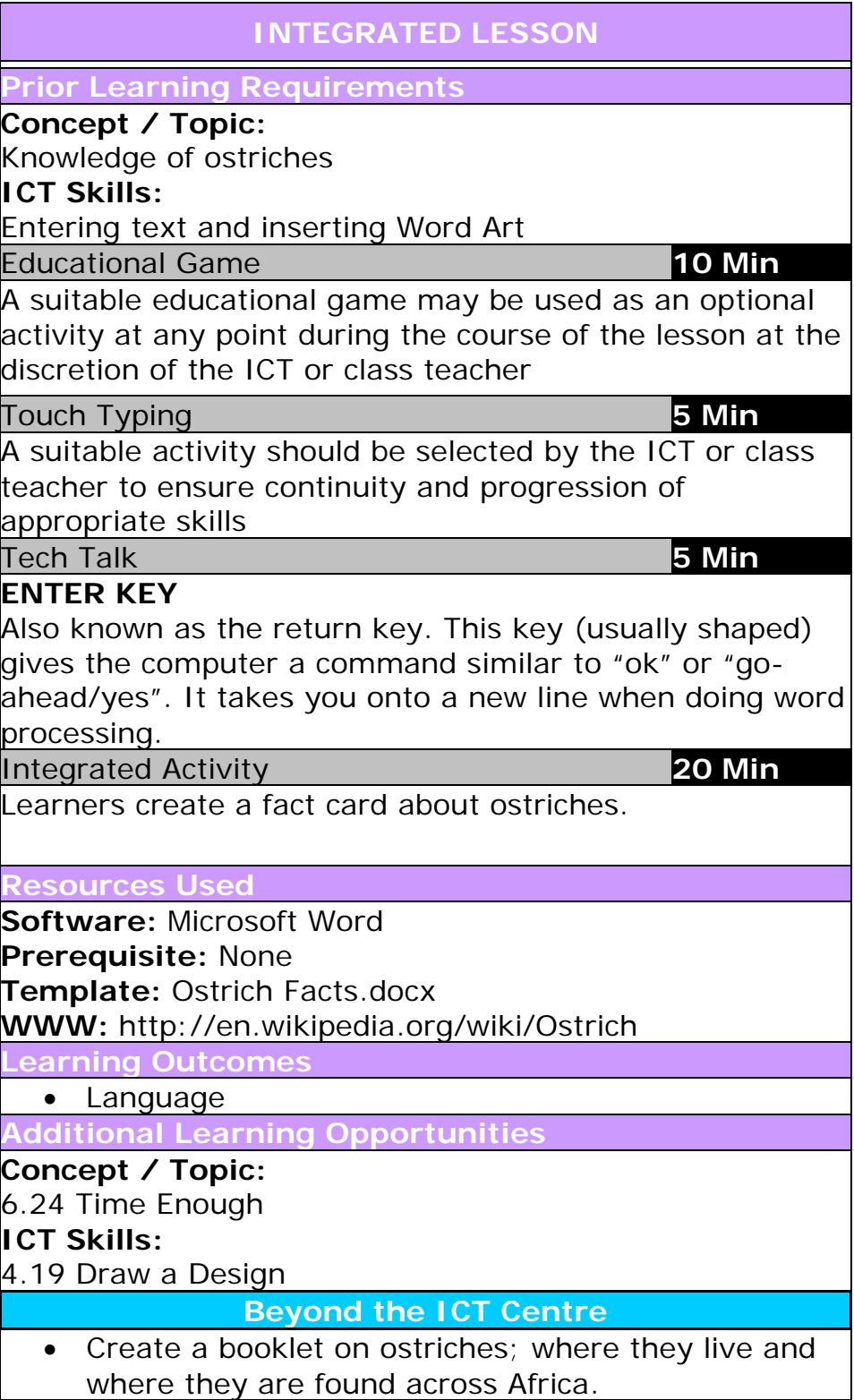

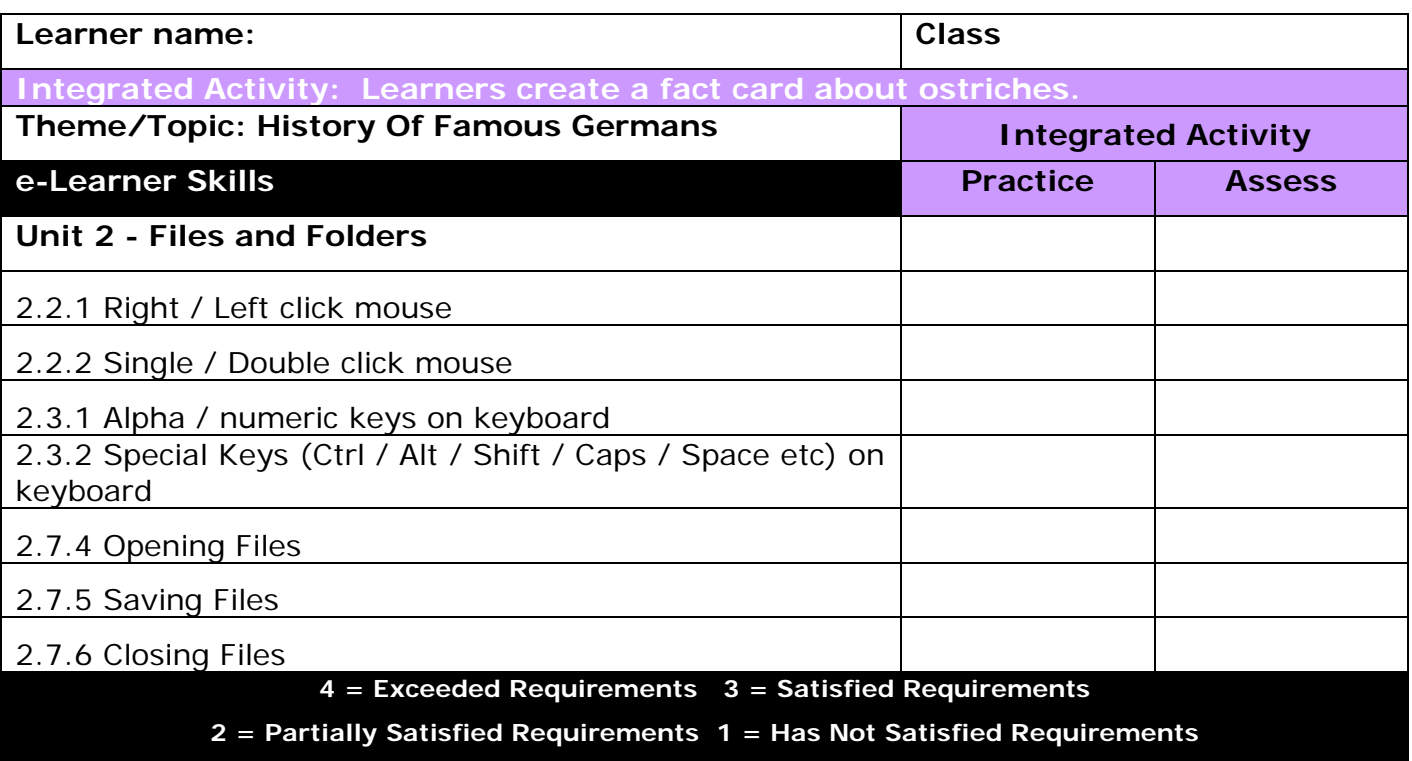

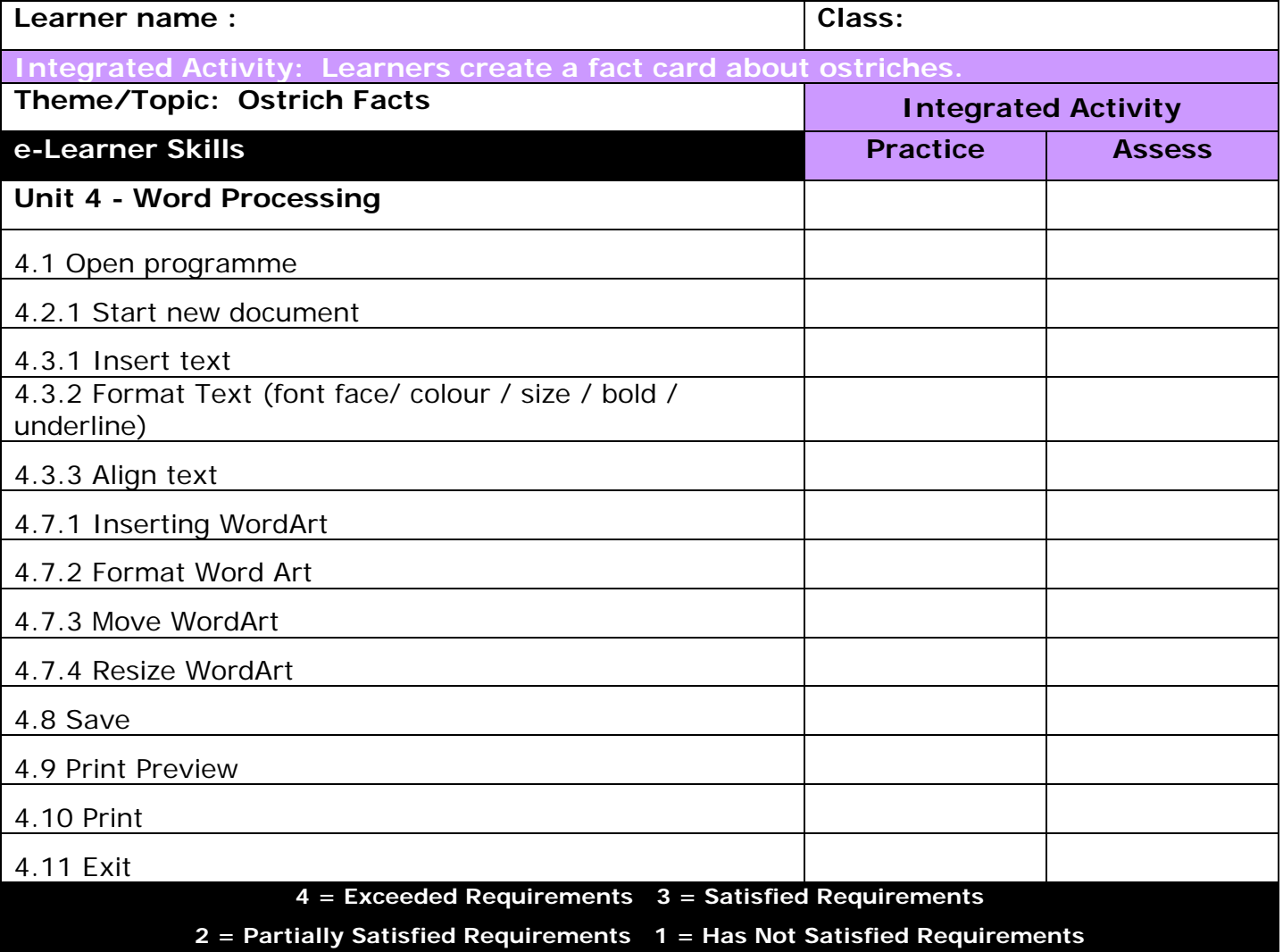

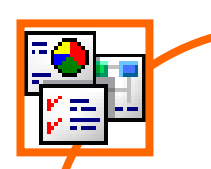

### **INTEGRATED ACTIVITY**

In order to promote relevant discussion, the following questions are posed by the educator to the learners:

- **Do you know where ostriches are found in Africa?**
- **- Do you know why their feathers are so valuable?**
- **Can you name the different ostrich species found in Africa?**

A short discussion takes place about ostriches.

#### **Task: Today you are going to draw up a fact card about ostriches.**

- 1. Open the **Microsoft Word template** by double clicking on "Ostrich Facts.docx" file inside the folder you just downloaded.
- 2. Save your document into your digital portfolio → **File** → **Save As** → **locate your portfolio** → **double click** → **type a suitable name in the file name box** → **Save**
- 3. Insert a suitable name using **WordArt**. Eg: "OSTRICH FACTS".
- 4. Click on the **Insert Ribbon** → **WordArt icon** → Select a suitable, easy to read WordArt style by clicking on your choice. Type the heading in the text box.
- 5. Change the font and size if you wish by highlighting the text **Choose a suitable font.**
- 6. The **WordArt** will appear on the page. To position your WordArt on your page. Select the **WordArt** → hover your mouse over the WordArt until you see the **cross hair** → click and drag the WordArt.
- 7. Access the internet browser to do research on **ostriches** using the website URL: http://en.wikipedia.org/wiki/Ostrich. Take notes on a scrap piece of paper using your own words.

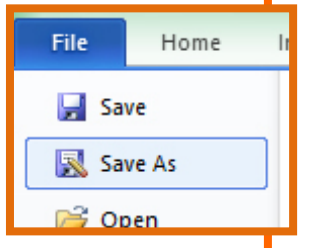

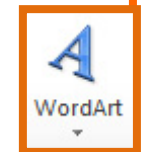

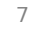

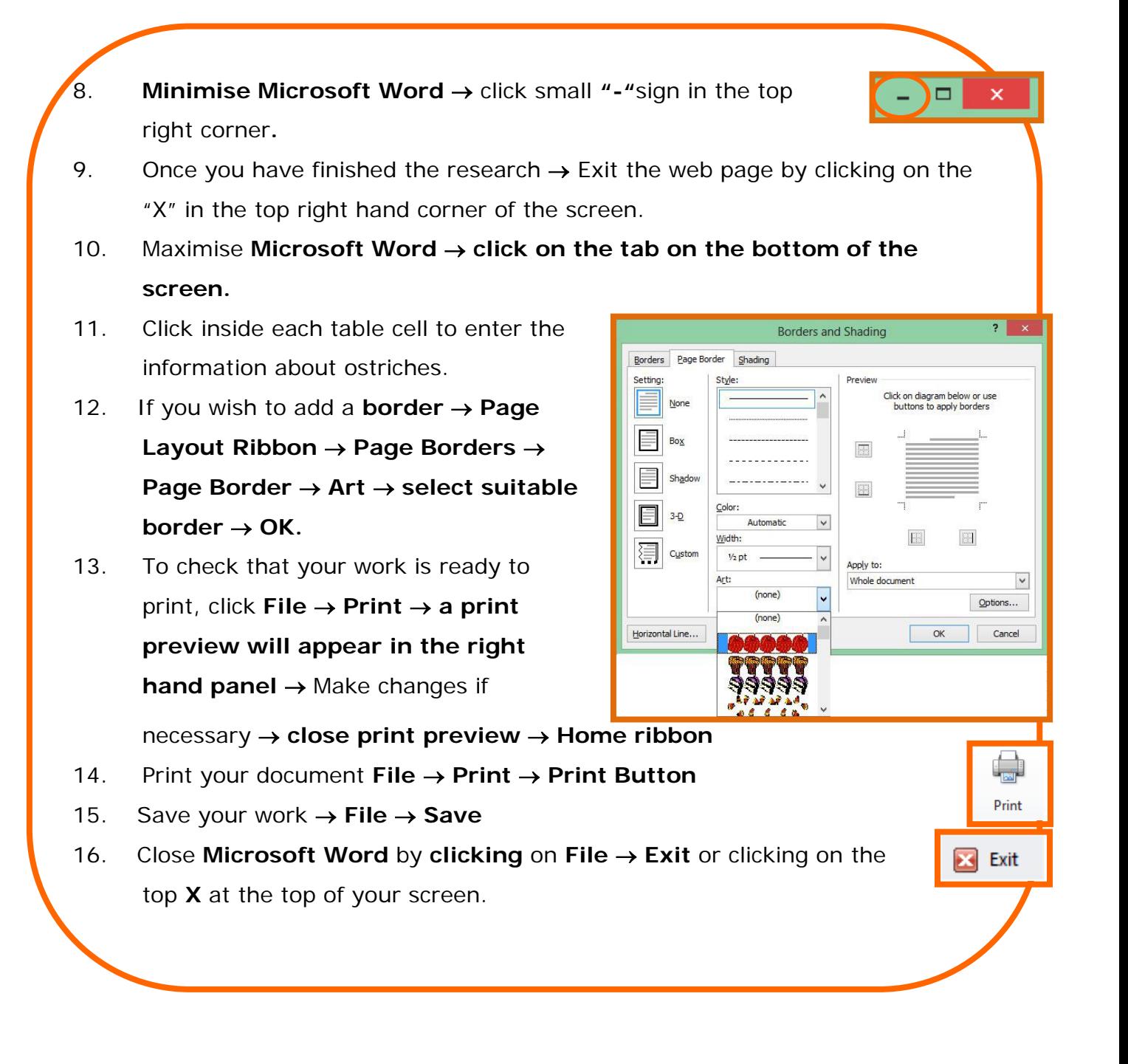

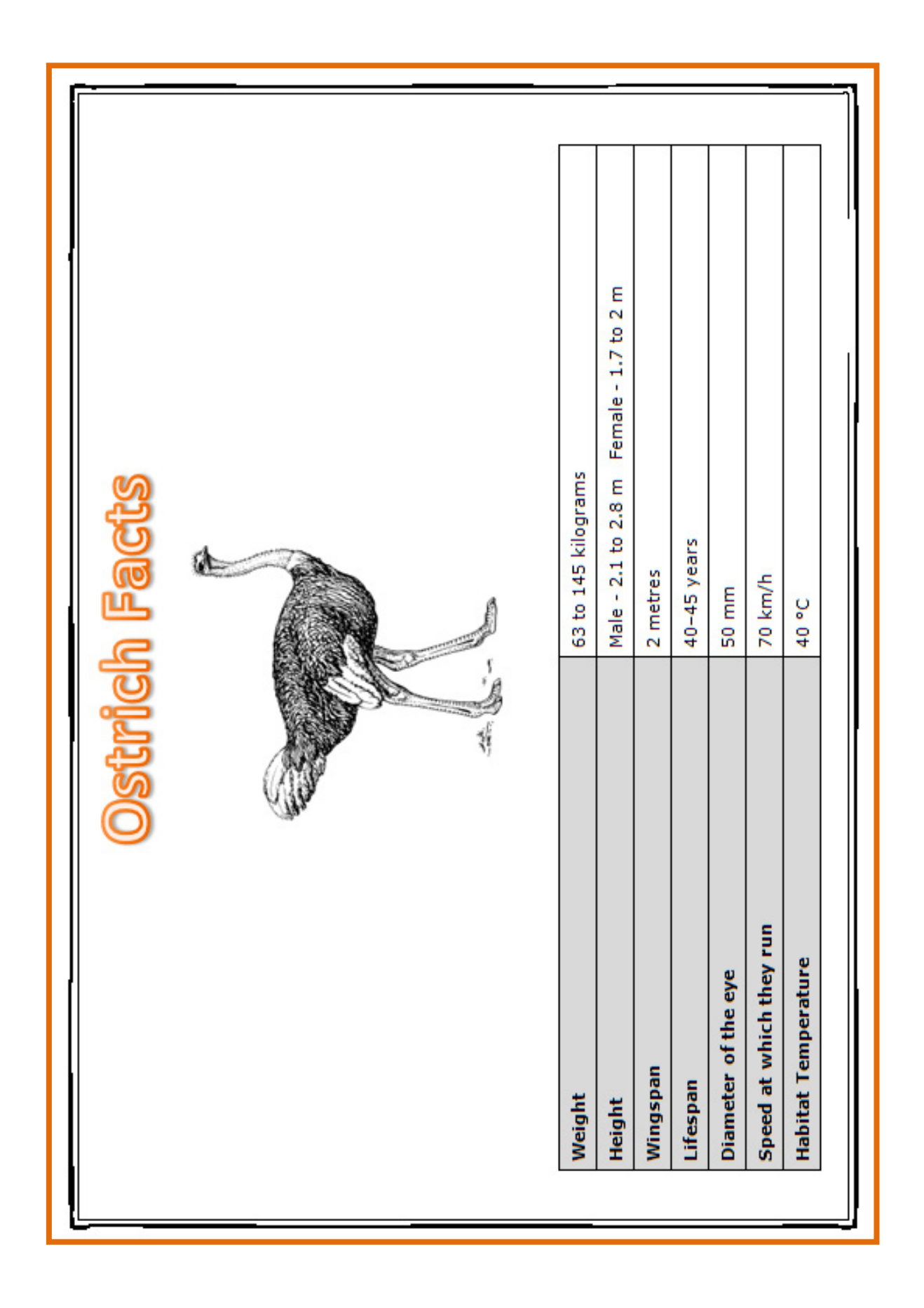